# **New Oracle BI Publisher 11g** Release 11.1.1.5 is available!

With great new features …

#### For End Users

# Native and Web App for iPad & iPhone

More and more business tasks are performed on mobile devices like iPhone and iPad, so why not browse reports and interact with your data on your mobile device with BI Publisher? Simply access your BI Publisher reports with Safari or other browsers on your iPad or iPhone, or install the Oracle BI Mobile App for iPhone and iPad to enjoy the same rich, fast interactive reporting experience as on your desktop or laptop.

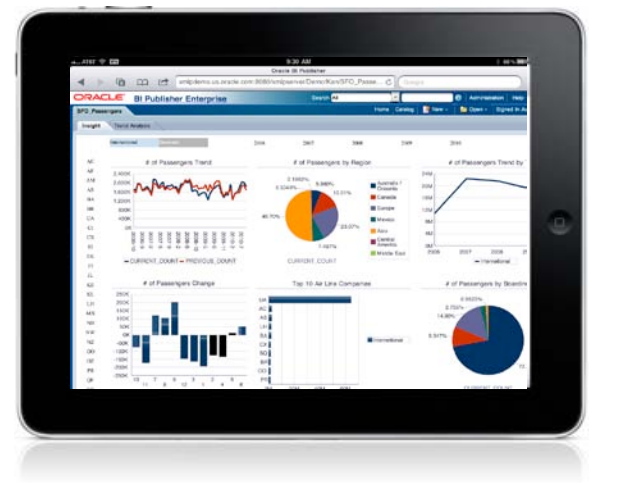

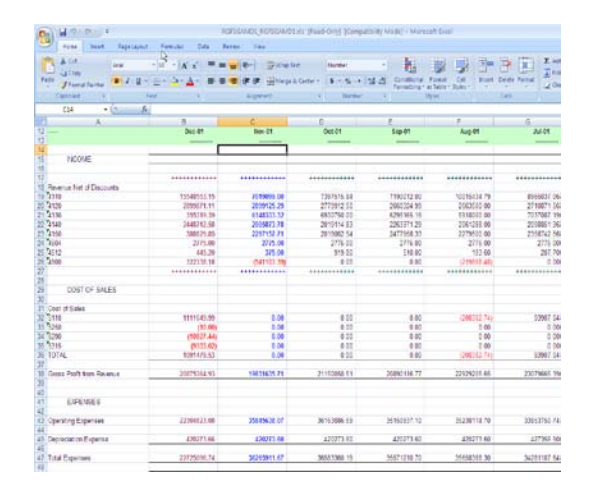

# Excel 2007 Output

Now you can download your report as Excel 2007 format and open it with the latest Excel on both Windows and Mac with high fidelity formatting and layout. You can use repeating groups in your report to automatically group data in separate worksheets. With this format option the downloaded Excel file is 70% smaller compared to other Excel output types, which makes it easier to share your report in Excel with your colleagues.

### Faster Interactive Reports

Using BI Publisher to interact with your data is snappy. Generating interactive report output uses less memory and is faster than ever. BI Publisher's highly optimized, three layer caching mechanism provides a highly responsive, interactive reporting experience.

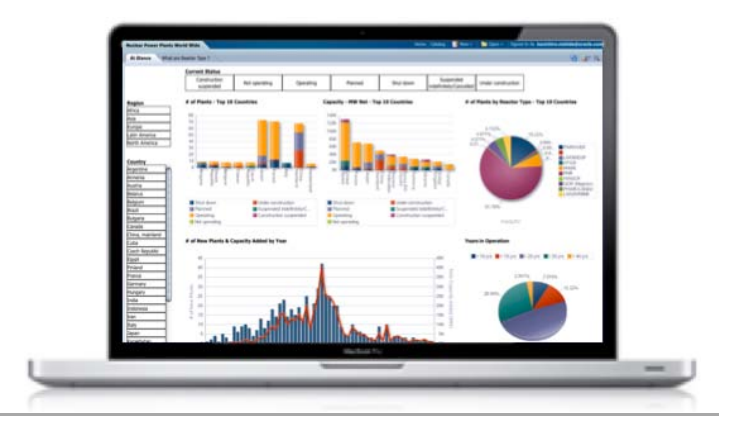

### For Report Authors

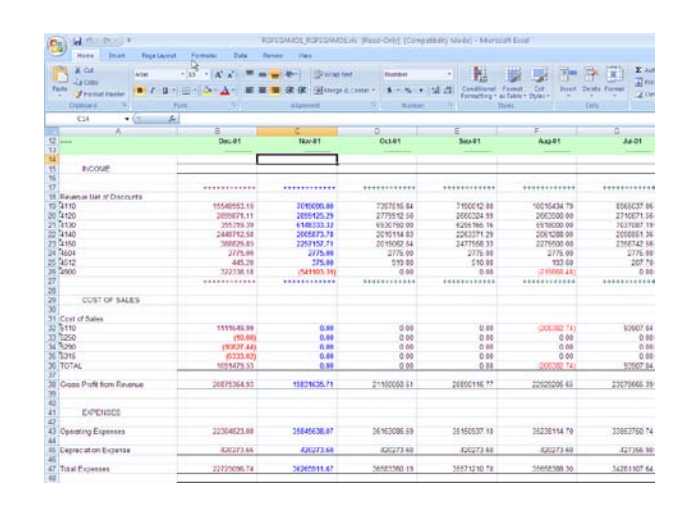

### Excel Templates

Some users just love Excel, so we added Excel as a report layout design option. In addition to the existing template options like BI Publisher Templates, RTF, PDF, Flash, and others, you can now use Excel to design your report the way you want, using custom functions and Excel Macros to split data across multiple sheets, calculate values dynamically, then share with your colleagues.

# Local Excel Data Source

Often times you need data in Excel to supplement other data or you need to visualize it quickly. BI Publisher 11.1.1.3 added Excel files as a data source so you could create a report against Excel data located on the server. BI Publisher 11.1.1.5 goes one step further. Now you can upload Excel spreadsheets from your local machine directly to a Data Model. Create reports from the uploaded Excel spreadsheet or join it and aggregate it with other data sources. Reporting with local Excel files is a great way to empower your users to visualize and share data easily and still maintain a centralized report environment. [See it](http://www.youtube.com/profile?user=bipublisher#p/u/8/SszByZ4cI0s)

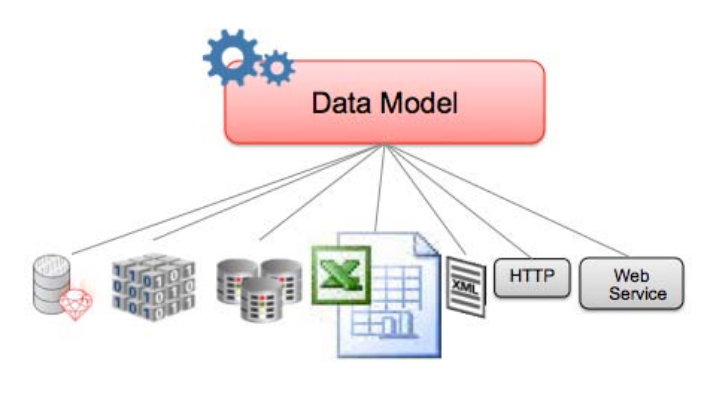

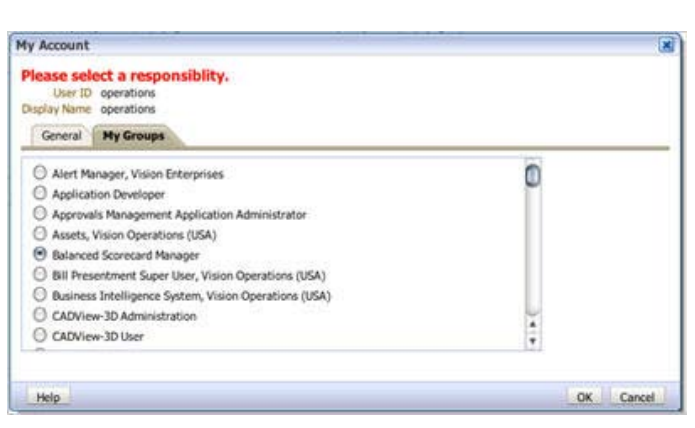

### Enhanced E-Business Suite Support

BI Publisher now supports Oracle E-Business Suite's data level security based on user responsibility and allows you to switch responsibilities on the fly. You can use BI Publisher 11.1.1.5 to view, manage, and deliver reports against E-Business Suite data and join and aggregate with data from other data sources. Utilities are available to help you convert from Oracle Reports and upgrade to BI Publisher 11g. Start taking advantage of many of the great BI Publisher 11g new features with your E-Business Suite data today.

## List Component

The List component is a nifty way to filter data in an interactive report. When you click values in the list, BI Publisher automatically filters the data in the report. In the Layout Editor you can set the orientation of the List to be horizontal or vertical and over 30 other options to make it visually appealing for your consumer needs. Lists are another great way to interact with your report to gain more insight. [See it](http://www.youtube.com/profile?user=bipublisher#p/u/0/2vKesnPjrAI)

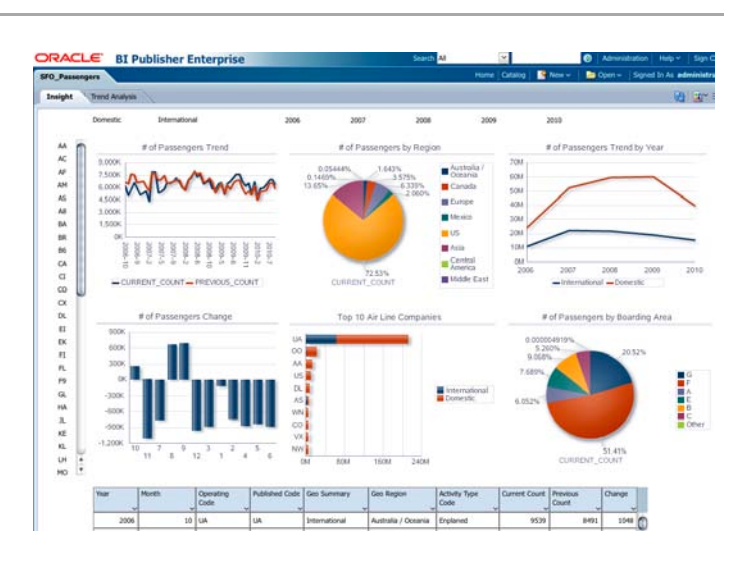

### For Administrators

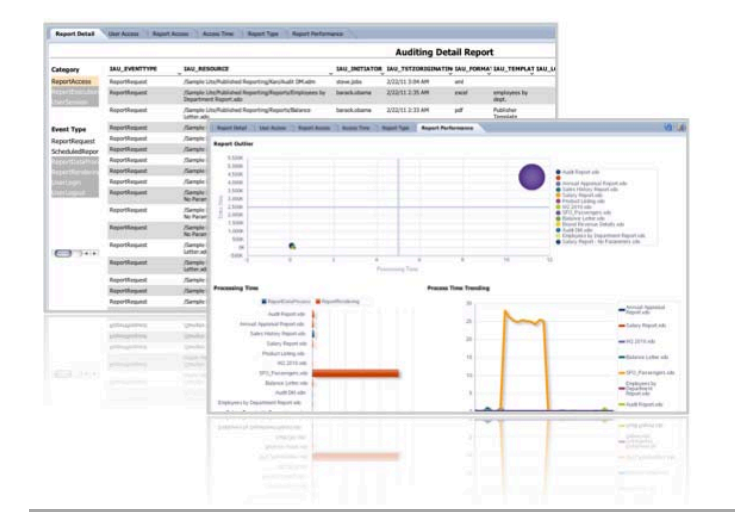

# Auditing and Monitoring Enhanced

Auditing is not just about compliance, it's a way to improve customer service by understanding what your users like to do, when and how they access and view reports. BI Publisher 11.1.1.3 included a framework to help IT Administrators collect data required for auditing. BI Publisher 11.1.1.5 enhances the audit and performance information captured and introduces a method to store the data into a database. Now you can use BI Publisher to visualize, analyze and report on your auditing and performance information. [See it](http://www.youtube.com/profile?user=bipublisher#p/u/0/BNzlGw7ByqU)

### Report Development Life Cycle Management

Developing reports often involves multiple phases and processes before going live. Reports need to be moved to a testing environment after the development and then to the production environment. You can use the new BI Publisher Catalog Utility to move your reports either one at a time or in batch from one environment to another all without shutting down servers so users can continue to generate the mission critical documents and reports they need.

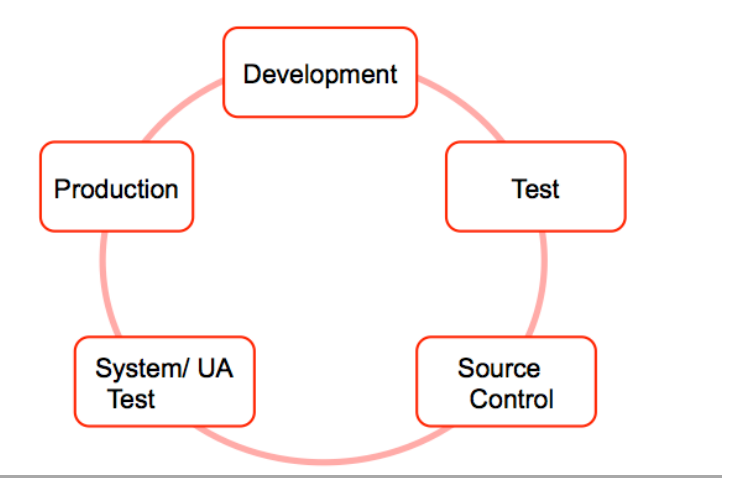

# Want to learn more about **BI Publisher**?

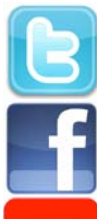

Follow us @bipublisher for our latest news, inside scoop, or tweet us your feedback!

Connect with other BI Publisher professionals!

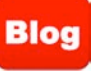

Find How-to and solutions over 500 articles!

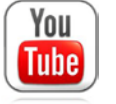

Subscribe our channel and check our introduction and How-to videos!

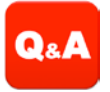

Ask any question you have and get answered at our Discussion Forum!